# Jesteśmy do Twoich usług

www.philips.com/welcome Aby uzyskać pomoc techniczną, zarejestruj swój produkt na stronie internetowej:

### GoGEAR

SA4DOT02 SA4DOT04 SA4DOT08

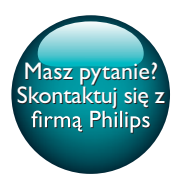

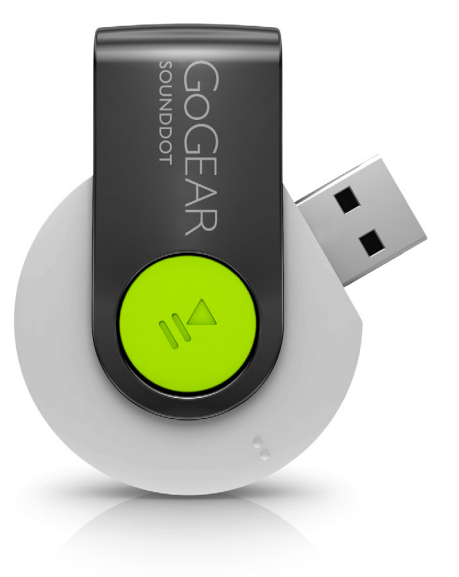

# Instrukcja obsługi

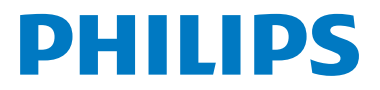

## Spis treści

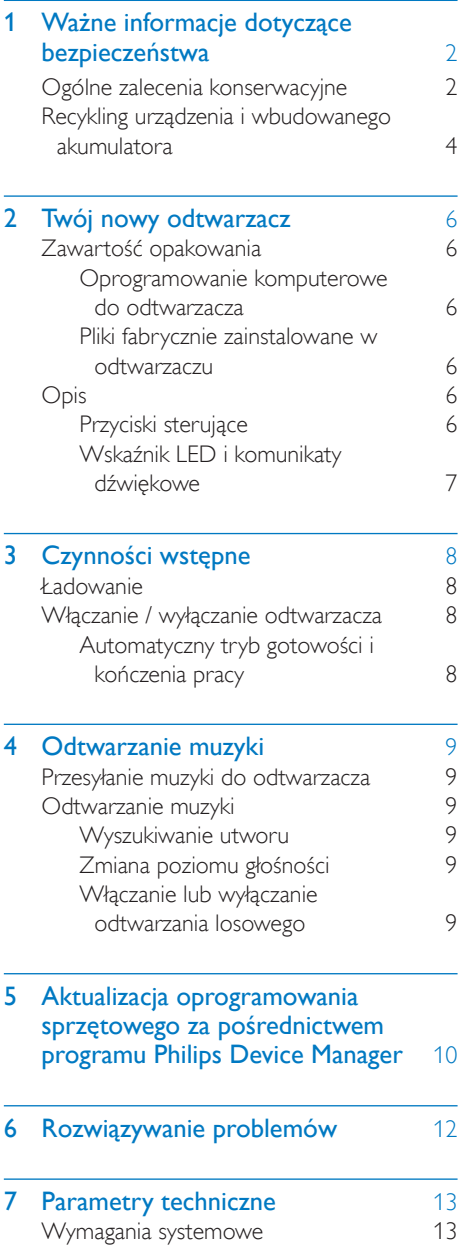

### Potrzebujesz pomocy?

Wejdź na stronę

www.philips.com/welcome

Znajdziesz tam komplet materiałów pomocniczych, np. instrukcję obsługi, najnowsze wersje oprogramowania i odpowiedzi na najczęściej zadawane pytania.

### <span id="page-3-0"></span>**Ważne** informacje dotyczące bezpieczeństwa

### <span id="page-3-1"></span>Ogólne zalecenia konserwacyjne

Tłumaczenie tej dokumentacji jest tylko do referencji.

W przypadku różnic między wersją angielską a tłumaczeniem zastosowanie będzie miała wersja angielska.

### Przestroga

- Aby zapobiec uszkodzeniu lub wadliwemu działaniu:
- Używaj wyłącznie źródeł zasilania wymienionych w instrukcji obsługi.
- Nie narażaj produktu na działanie nadmiernego ciepła wytwarzanego przez urządzenia grzewcze lub bezpośrednie działanie światła słonecznego.
- Nie upuszczaj produktu i nie dopuść, aby spadały na niego inne przedmioty.
- Nie zanurzaj produktu w wodzie. Uważaj, aby woda nie dostała się do gniazda słuchawek i komory baterii, gdyż może ona spowodować znaczne uszkodzenia.
- Działanie telefonów komórkowych w pobliżu urządzenia może spowodować zakłócenia.
- Rób kopie zapasowe plików. Koniecznie zachowuj oryginalne pliki pobrane do urządzenia. Firma Philips nie ponosi odpowiedzialności za jakąkolwiek utratę danych spowodowaną uszkodzeniem lub brakiem możliwości odczytu danych zapisanych w urządzeniu.
- Aby uniknąć problemów, należy zarządzać plikami (przesyłać je, usuwać itd.) tylko przy pomocy oprogramowania muzycznego dołączonego do zestawu!
- Nie stosuj żadnych środków czyszczących zawierających alkohol, amoniak, benzen lub materiały ścierne, gdyż mogą one powodować uszkodzenie produktu.
- Baterie i akumulatory należy zabezpieczyć przed wysokimi temperaturami (światłem słonecznym, ogniem itp.).
- Nieprawidłowe włożenie baterii stwarza niebezpieczeństwo wybuchu. Baterię można wymienić tylko na egzemplarz tego samego lub odpowiedniego typu.

### Temperatury eksploatacji i przechowywania

- Urządzenia należy używać w temperaturze 0–45ºC.
- Urządzenie należy przechowywać w temperaturze -20–45ºC.
- W niskich temperaturach żywotność akumulatora urządzenia może być krótsza.

### Części zamienne i akcesoria:

Części zamienne i akcesoria można zamówić na stronie internetowej www.philips.com/support.

### Ochrona słuchu

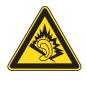

A pleine puissance, l'écoute prolongée du baladeur peut endommager l'oreille de l'utilisateur.

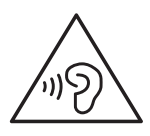

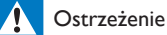

• Aby zapobiec uszkodzeniu słuchu, nie słuchaj głośno muzyki przez długi czas.

Maksymalne napięcie wyjściowe odtwarzacza wynosi nie więcej niż 150 mV.

### Modyfikacje

Nieautoryzowane przez producenta modyfikacje mogą spowodować unieważnienie prawa użytkownika do korzystania z tego produktu.

### Prawa autorskie

Wszelkie pozostałe marki i nazwy produktów stanowią własność poszczególnych firm i organizacji.

Nieautoryzowane kopiowanie jakichkolwiek nagrań pobranych z Internetu lub utrwalonych na płytach Audio–CD stanowi naruszenie praw autorskich i umów międzynarodowych. Wykonywanie nieautoryzowanych kopii materiałów zabezpieczonych przed kopiowaniem, w tym programów komputerowych, plików, audycji i nagrań dźwiękowych, może stanowić naruszenie praw autorskich będące przestępstwem. Nie należy używać niniejszego urządzenia do takich celów. Windows Media oraz logo Windows są zastrzeżonymi znakami towarowymi firmy Microsoft Corporation w Stanach Zjednoczonych i/lub innych krajach.

Zachowaj odpowiedzialność! Szanuj prawa autorskie.

### $\begin{bmatrix} 1 \\ 1 \\ 1 \\ 1 \end{bmatrix}$ Be responsible **Respect copyrights**

Firma Philips szanuje własność intelektualną i oczekuje tego samego od użytkowników swoich produktów.

Materiały multimedialne dostępne w Internecie mogą być tworzone i/lub rozprowadzane bez zgody właścicieli praw autorskich.

Kopiowanie lub dystrybucja takich materiałów może naruszać prawa autorskie w różnych krajach, także w Twoim.

Przestrzeganie praw autorskich jest Twoją odpowiedzialnością.

Nagrywanie i przesyłanie do przenośnego odtwarzacza strumieni wideo pobranych do komputera jest możliwe tylko w przypadku materiałów publicznych lub posiadających odpowiednią licencję. Materiałów takich można używać wyłącznie do użytku prywatnego, niekomercyjnego i należy przestrzegać instrukcji dotyczących praw autorskich dostarczonych przez właściciela danego materiału. Instrukcje takie mogą zabraniać wykonywania jakichkolwiek kopii. Strumienie wideo mogą zawierać technologie zabezpieczające przed wykonywaniem kolejnych kopii. W takich przypadkach funkcja nagrywania nie będzie działać, a użytkownik zostanie powiadomiony za pomocą komunikatu.

### Rejestrowanie danych

Firma Philips dba o jakość oferowanych produktów, aby zagwarantować swoim klientom ich jak najlepsze działanie. Dlatego w celu utworzenia przejrzystego profilu użytkowania urządzenie rejestruje niektóre informacje/ dane w pamięci trwałej. Służą one następnie do identyfikacji i wykrywania wszelkich awarii lub problemów, które może napotkać użytkownik. Dane te to na przykład czas trwania utworu w trybie odtwarzania muzyki, czas słuchania radia, liczba rozładowań akumulatora itp. Dane tego rodzaju nie zawierają informacji na temat treści lub nośników odtwarzanych przez

urządzenie ani źródła ich pochodzenia. Dane zapisane w pamięci trwałej są odzyskiwane i używane WYŁĄCZNIE w przypadku odesłania urządzenia do centrum serwisowego i TYLKO w celu łatwiejszego wykrycia i niedopuszczenia do powstania błędów. Zapisane dane zostaną udostępnione użytkownikowi bezzwłocznie na żądanie.

### <span id="page-5-0"></span>Recykling urządzenia i wbudowanego akumulatora

To urządzenie zostało zaprojektowane i wykonane z materiałów oraz komponentów wysokiej jakości, które nadają się do ponownego wykorzystania.

Nigdy nie należy wyrzucać tego produktu wraz z innymi odpadami pochodzącymi z gospodarstwa domowego. Należy zapoznać się z lokalnymi przepisami dotyczącymi selektywnej zbiórki urządzeń elektrycznych i elektronicznych oraz baterii.

Odpowiednia utylizacja tych produktów pomaga chronić środowisko naturalne oraz ludzkie zdrowie.

Dodatkowe informacje na temat punktu recyklingu odpadów w Twojej okolicy można znaleźć na stronie www.recycle.philips.com.

### Przestroga

• Usunięcie wbudowanego akumulatora unieważnia gwarancję i może uszkodzić produkt.

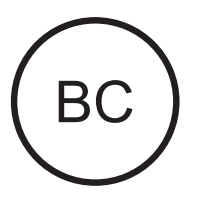

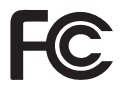

### SOUNDDOT

#### **Philips**

### Uwaga dotycząca USA

Niniejszy sprzęt został przetestowany i jest zgodny z normami dotyczącymi urządzenia cyfrowego klasy B, zgodnie z częścią 15 przepisów FCC. Te normy stworzono, aby zapewnić stosowną ochronę przed szkodliwym działaniem w pomieszczeniu mieszkalnym. Niniejszy sprzęt wytwarza, wykorzystuje i może emitować energię o częstotliwości radiowej, a w przypadku użytkowania niezgodnego z instrukcjami może wytwarzać szkodliwe zakłócenia radiowe.

Mimo to nie ma gwarancji na to, iż zakłócenia nie wystąpią w określonym pomieszczeniu mieszkalnym. Jeżeli sprzęt ten powoduje szkodliwe zakłócenia w odbiorze radiowym lub telewizyjnym, co można stwierdzić przez jego wyłączenie i włączenie, zachęca się użytkownika do próby usunięcia zakłóceń w jeden lub więcej z podanych sposobów:

- Zmianę kierunku lub położenia anteny odbiorczej.
- Zwiększenie odległości pomiędzy urządzeniem a odbiornikiem.
- Podłączenie urządzenia do gniazda zasilającego niebędącego częścią obwodu elektrycznego, do którego podłączony jest odbiornik.
- W celu uzyskania pomocy skonsultuj się ze sprzedawcą lub wykwalifikowanym technikiem radiowo-telewizyjnym.

Zestaw spełnia wymagania przepisów FCC, części-15 oraz części 21 normy CFR 1040.10. Obsługa urządzenia podlega następującym dwóm warunkom:

- niniejsze urządzenie nie może wytwarzać szkodliwych zakłóceń, oraz
- niniejsze urządzenie musi absorbować dowolne zakłócenia zewnętrzne, łącznie z zakłóceniami, które mogą powodować działania niepożądane.

### Uwaga dotycząca Kanady

Urządzenia cyfrowe klasy B są zgodne z normą ICES-003 obowiązującą w Kanadzie.

### <span id="page-7-0"></span>2 Twój nowy odtwarzacz

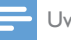

### Uwaga

• Obrazki są przykładowe. Firma Philips zastrzega sobie prawo do zmiany koloru i kształtu produktu, bez wcześniejszego powiadomienia.

### <span id="page-7-1"></span>Zawartość opakowania

Sprawdź, czy opakowanie zawiera następujące elementy: **Odtwarzacz** 

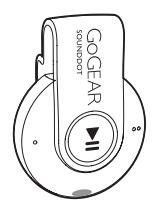

Słuchawki

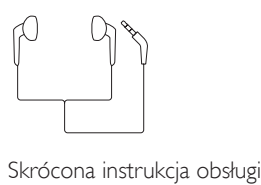

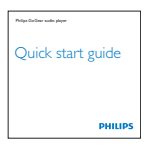

Informacje dotyczące bezpieczeństwa i karta gwarancyjna

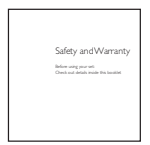

### <span id="page-7-2"></span>Oprogramowanie komputerowe do odtwarzacza

Urządzenie SOUNDDOT może współpracować z następującym oprogramowaniem komputerowym:

• Philips Device Manager (umożliwia pobieranie aktualizacji oprogramowania sprzętowego i przywracanie działania odtwarzacza)

### <span id="page-7-3"></span>Pliki fabrycznie zainstalowane w odtwarzaczu

Urządzenie SOUNDDOT zawiera następujące pliki:

- Instrukcja obsługi
- Czesto zadawane pytania

### <span id="page-7-4"></span>**Opis**

### <span id="page-7-5"></span>Przyciski sterujące

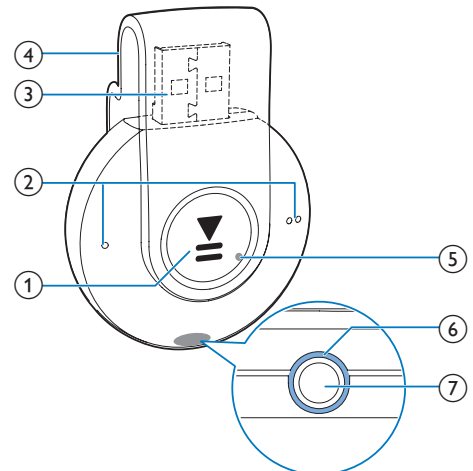

### $\bigcap$   $\blacksquare$

- Naciśnięcie i przytrzymanie: włączanie lub wyłączanie odtwarzacza
- Naciśniecie: wstrzymywanie lub wznawianie odtwarzania
- Dwukrotne naciśnięcie podczas odtwarzania: włączanie lub wyłączanie odtwarzania losowego

### $\left( 2\right) \bullet$  /  $\bullet$

- Naciśnięcie: zmniejszanie lub zwiększanie głośności
- Naciśnięcie i przytrzymanie: przechodzenie do poprzedniego lub następnego utworu
- (3) Złącze USB do ładowania akumulatora i przesyłania danych
- (4) Zacisk
- e RESET
	- Jeśli odtwarzacz nie reaguje na naciskanie przycisków, włóż do tego otworu końcówkę długopisu i dociśnij
- f Wskaźnik LED
- $(7)$ ିଳ
	- Gniazdo słuchawek 3,5 mm

### <span id="page-8-0"></span>Wskaźnik LED i komunikaty dźwiękowe

Wskaźnik LED i/lub komunikaty dźwiękowe informują o stanie odtwarzacza.

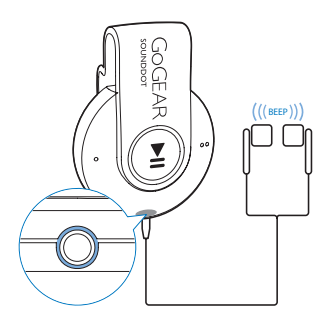

### <span id="page-9-0"></span>3 Czynności wstępne

### <span id="page-9-1"></span>Ładowanie

Urządzenie SOUNDDOT ma wbudowany akumulator, który można ładować po podłączeniu do gniazda USB komputera.

- Obróć złącze USB, aby podłączyć urządzenie SOUNDDOT do komputera.
	- » Podczas ładowania kolor wskaźnika zależy od poziomu naładowania akumulatora.
	- » Po pełnym naładowaniu akumulatora wskaźnik zaświeci się na zielono.

<span id="page-9-2"></span>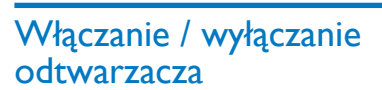

- Naciśnij i przytrzymaj przycisk **II.** aż wskaźnik zaświeci się na zielono lub czerwono.
	- » Zasilanie włączone: wskaźnik zaświeci się na zielono. Rozpocznie się odtwarzanie muzyki.
	- » Zasilanie wyłączone: wskaźnik zaświeci się na czerwono. Wyemitowany zostanie pojedynczy sygnał dźwiękowy.

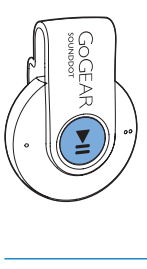

### <span id="page-9-3"></span>Automatyczny tryb gotowości i kończenia pracy

W odtwarzaczu jest dostępny automatyczny tryb gotowości i kończenia pracy, co umożliwia oszczędzanie energii akumulatora. Po pięciu minutach bezczynności (bez odtwarzania muzyki ani naciskania przycisków) odtwarzacz wyłącza się.

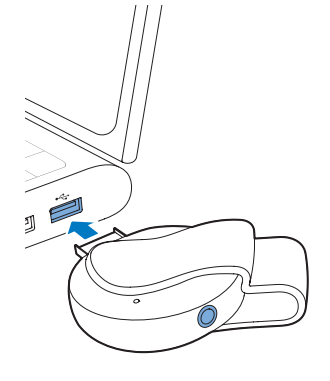

### Wskazówka

- Kiedy poziom naładowania akumulatora wynosi poniżej 15%, wskaźnik miga na czerwono i emitowane są dwa sygnały dźwiękowe.
- Akumulatory mają ograniczoną liczbę możliwych cykli ładowania. Żywotność akumulatora oraz liczba cykli ładowania zależą od sposobu używania i zastosowanych ustawień.

<span id="page-10-0"></span>4 Odtwarzanie muzyki

### <span id="page-10-1"></span>Przesyłanie muzyki do odtwarzacza

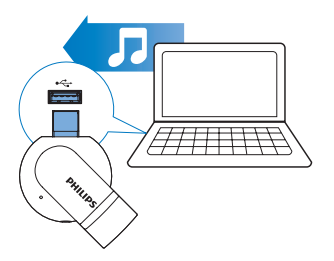

Muzykę można przesyłać z biblioteki plików multimedialnych w komputerze do urządzenia SOUNDDOT z wykorzystaniem następujących sposobów:

• Zastosowanie metody "przeciągnij i upuść" w programie Eksplorator Windows.

### Aby zastosować metodę "przeciągnij i upuść" w programie Eksplorator Windows:

- 1 Podłącz urządzenie SOUNDDOT do komputera.
- 2 Na komputerze w folderze Mój komputer lub Komputer
	- przeciągnij i upuść pliki muzyczne z komputera do urządzenia SOUNDDOT.

### <span id="page-10-2"></span>Odtwarzanie muzyki

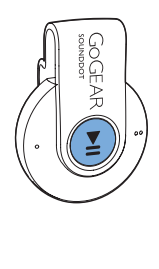

- 1 [Upewnij się, że odtwarzacz jest](#page-9-2)  [włączony](#page-9-2) (patrz 'Włączanie / wyłączanie odtwarzacza' na str. [8](#page-9-2)).
	- » Wskaźnik zaświeci się na zielono. Rozpocznie się odtwarzanie muzyki.
	- » Podczas odtwarzania muzyki wskaźnik będzie migał na zielono w określonych odstępach czasu.
- 2 Naciśnij przycisk  $\blacksquare$ II, aby wstrzymać lub wznowić odtwarzanie.

### <span id="page-10-3"></span>Wyszukiwanie utworu

- Naciśnij i przytrzymaj przycisk  $\bullet$  /  $\bullet$   $\bullet$ , aby przejść do poprzedniego lub następnego utworu.
	- » Wyemitowany zostanie pojedynczy sygnał dźwiękowy.

### <span id="page-10-4"></span>Zmiana poziomu głośności

- Naciśnij przyciski  $\bullet$  /  $\bullet$   $\bullet$ .
	- » Podczas odtwarzania muzyki słyszalna będzie zmiana poziomu głośności.

### <span id="page-10-5"></span>Włączanie lub wyłączanie odtwarzania losowego

- 1 Podczas odtwarzania muzyki dwukrotnie naciśnii przycisk ▶II.
	- » Usłyszysz dwa sygnały dźwiękowe. Wskaźnik dwukrotnie zaświeci na zielono w określonych odstepach czasu.
	- » Utwory będą odtwarzane losowo.
- 2 Aby wyłączyć odtwarzanie losowe, ponownie dwukrotnie naciśnij przycisk **>II**.
	- » Usłyszysz jeden sygnał dźwiękowy. Wskaźnik raz zaświeci na zielono po upływie określonego czasu.
	- » Utwory będą odtwarzane po kolei.

<span id="page-11-0"></span>5 Aktualizacja oprogramowania sprzętowego za pośrednictwem programu Philips Device Manager

Instalacja programu Philips Device Manager

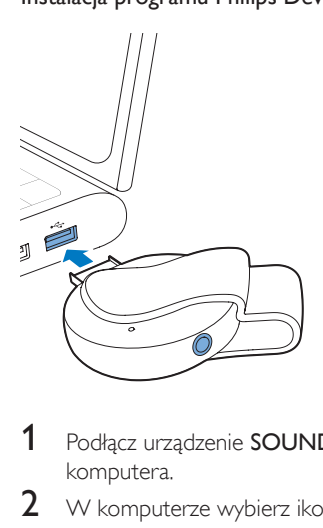

- 1 Podłącz urządzenie SOUNDDOT do komputera.
- 2 W komputerze wybierz ikonę Mój komputer (Windows XP/Windows 2000) lub Komputer (Windows Vista/Windows 7/8).
- 3 Kliknij prawym przyciskiem myszy ikonę Philips GoGear SOUNDDOT. Wybierz polecenie Install Philips Device Manager (Zainstaluj program Philips Device Manager).
	- Możesz również kliknąć ikonę Philips GoGear SOUNDDOT. Kliknij dwukrotnie ikonę installer.exe.

4 Postępuj według instrukcji wyświetlanych na ekranie, aby zakończyć instalację oprogramowana.

#### Uwaga

• Instalacja wymaga zaakceptowania postanowień licencyjnych.

### Sprawdzanie dostępności aktualizacji oprogramowania sprzętowego

- 1 Sprawdź, czy komputer jest połączony z Internetem.
- $2$  Uruchom program Philips Device Manager.
	- » Zostanie wyświetlone okno dialogowe.
- 3 Podłącz urządzenie SOUNDDOT do komputera.
	- » Po podłączeniu urządzenia w polu tekstowym zostanie wyświetlony komunikat "SA4DOTXX".
	- » Będzie można znaleźć aktualną wersję oprogramowania sprzętowego urządzenia.

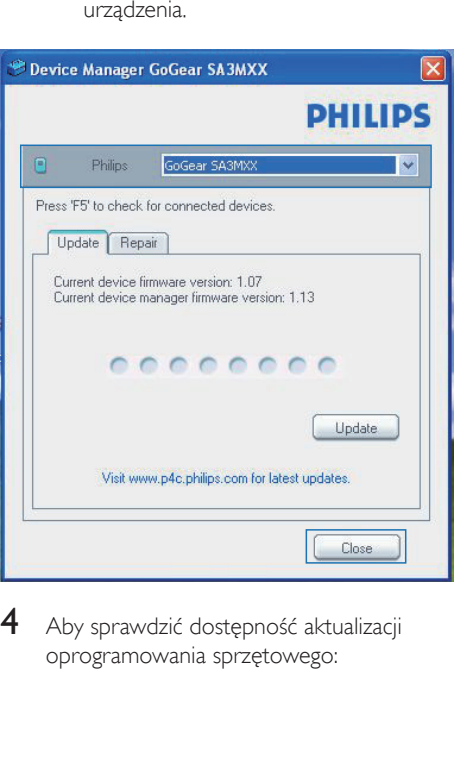

4 Aby sprawdzić dostępność aktualizacji oprogramowania sprzętowego:

- $(1)$  Zamknij okno dialogowe programu Philips Device Manager.
- b U dołu ekranu komputera, kliknij prawym przyciskiem myszy ikonę  $\approx$  i wybierz opcję Sprawdź aktualizacje.

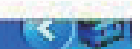

Check for updates<br>
Disable check for update<br>
Launch Device Manager<br>
Exit<br>
→ Philips SA4DOTXX Device<br>
Manager wyszuka aktualizacji Manager wyszuka aktualizacji w Internecie.

### Aktualizacja oprogramowania sprzętowego

- 1 leśli aktualizacja oprogramowania sprzętowego jest dostępna, postępuj zgodnie z instrukcjami wyświetlanymi na ekranie, aby pobrać i zainstalować oprogramowanie.
- 2 Odłącz urządzenie SOUNDDOT od komputera.
	- » Po zaktualizowaniu oprogramowania sprzętowego urządzenie SOUNDDOT samoczynnie uruchomi się ponownie. Będzie wówczas gotowe do użytku.

### <span id="page-13-0"></span>6 Rozwiązywanie problemów

Jeśli urządzenie SOUNDDOT nie działa prawidłowo lub zawiesiło się, można przywrócić ustawienia domyślne bez utraty danych: Jak przywrócić ustawienia domyślne urządzenia SOUNDDOT?

- Wsuń długopis lub podobny przedmiot do otworu przywracania ustawień domyślnych w urządzeniu SOUNDDOT. Przytrzymaj, aż urządzenie wyłączy się.
- Jeśli przywrócenie ustawień domyślnych nie powiedzie się, przywróć ustawienia urządzenia SOUNDDOT za pomocą programu Philips Device Manager:
- 1 W komputerze uruchom aplikację Philips Device Manager.
- 2 Przejdź do trybu przywracania:
	- a Wyłącz urządzenie SOUNDDOT.
	- b Naciśnij i przytrzymaj przycisk regulacji głośności ● ●, a następnie podłącz urządzenie SOUNDDOT do komputera.
	- $(3)$  Przytrzymaj przycisk do momentu, aż program Philips Device Manager rozpozna urządzenie SOUNDDOT i przejdzie w tryb przywracania.

### 3 Rozpocznij proces przywracania:

- (1) W programie Philips Device Manager kliknij przycisk Repair (Napraw). Postepuj zgodnie z instrukcjami wyświetlanymi na ekranie, aby zakończyć proces przywracania.
- (2) Po zakończeniu procesu przywracania odłącz urządzenie SOUNDDOT od komputera.
- 4 Uruchom ponownie urządzenie SOUNDDOT.

### <span id="page-14-0"></span>7 Parametry techniczne

#### Moc

- Zasilanie: wbudowany polimerowy akumulator litowo-jonowy 110 mAh
- Czas odtwarzania<sup>i</sup> Audio (.mp3): do 6 godzin
- Szybkie ładowanie: 6-minutowe ładowanie wystarcza na 60 minut odtwarzania

### Oprogramowanie

Philips Device Manager: umożliwia aktualizację oprogramowania sprzętowego i przywracanie działania odtwarzacza

### Połączenia

- Słuchawki 3,5 mm
- Szybki interfejs USB 2.0

### Dźwięk

- Separacja kanałów: 45 dB
- Pasmo przenoszenia: 20–18 000 Hz
- Moc wyjściowa: 2 x 2,4 mW
- Stosunek sygnału do szumu: > 84 dB

### Odtwarzanie dźwięku

Obsługiwane formaty:

- MP3 Szybkość transmisji bitów: 8–320 kb/s i VRR Częstotliwości próbkowania: 8, 11,025, 16, 22,050, 32, 44,1, 48 kHz
- WMA (niezabezpieczone) Szybkość transmisji bitów: 5–320 kb/s Częstotliwości próbkowania: 8, 11,025, 16, 22,050, 32, 44,1, 48 kHz
- WAV

### Nośnik pamięci

Pojemność wbudowanej pamięci<sup>2</sup>:

- SA4DOT02 2 GB NAND Flash
- SA4DOT04 4 GB NAND Flash
- SA4DOT08 8 GB NAND Flash

### Przesyłanie plików multimedialnych<sup>3</sup>

Eksplorator Windows (kopiowanie metoda "przeciągnii i upuść")

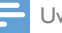

#### Uwaga

- Dane techniczne mogą ulec zmianie bez powiadomienia.
- Akumulatory mają ograniczoną liczbę możliwych cykli ładowania. Żywotność akumulatora oraz liczba cykli ładowania zależą od sposobu używania i zastosowanych ustawień.
- <sup>2</sup> 1 GB = 1 miliard bajtów; faktyczna pojemność pamięci jest mniejsza. Pełna pojemność pamięci może być niedostępna, ponieważ jej część jest zarezerwowana dla operacji i oprogramowania odtwarzacza. Pojemność przy założeniu 4-minutowej długości utworu i kompresji 128 kb/s w formacie MP3.
- ³ Prędkość przesyłania jest zależna od systemu operacyjnego i konfiguracji oprogramowania.

### <span id="page-14-1"></span>Wymagania systemowe

- Windows® XP (SP3 lub nowszy) / Vista / 7
- Procesor Pentium III 800 MHz lub szybszy
- 512 MB pamięci RAM
- 500 MB wolnego miejsca na dysku twardym
- Połączenie z Internetem
- Przeglądarka Windows® Internet Explorer 6.0 lub nowsza
- Napęd CD-ROM
- Port USB

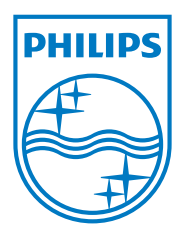

2013 © WOOX Innovations Limited. All rights reserved. Philips and the Philips' Shield Emblem are registered trademarks of Koninklijke Philips N.V. and are used by WOOX Innovations Limited under license from Koninklijke Philips N.V. SA4DOT\_37\_UM\_V2.0 wk1350.5